## **Hanki MacBook Pron perusteet -opas**

Lisätietoja MacBook Pron käyttöönotosta ja käytöstä on MacBook Pron perusteet -oppaassa. Opas löytyy osoitteesta support apple.com/guide/ .macbook-pro.

## Tuki

Tarkempia tietoja löytyy osoitteesta support.apple.com/fi-fi/mac/macbook-pro. Voit myös ottaa yhteyttä suoraan Appleen osoitteessa support apple.com/ fi-fi/contact.

# $\diamond$  MacBook Pro

# Tervetuloa MacBook Prohon

MacBook Pro käynnistyy automaattisesti, kun nostat kannen. Käyttöönottoapuri auttaa sinua pääsemään alkuun.

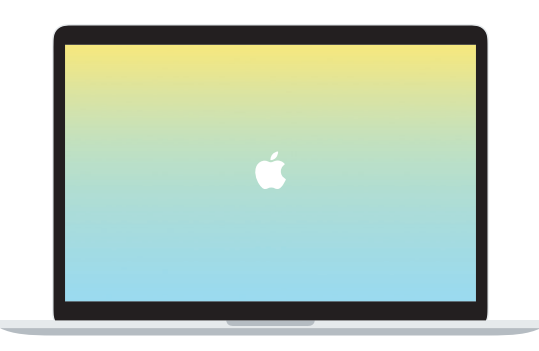

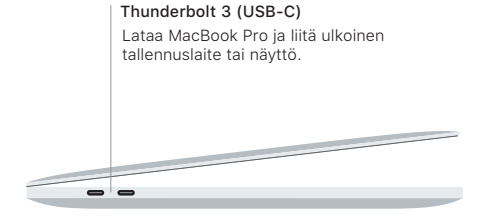

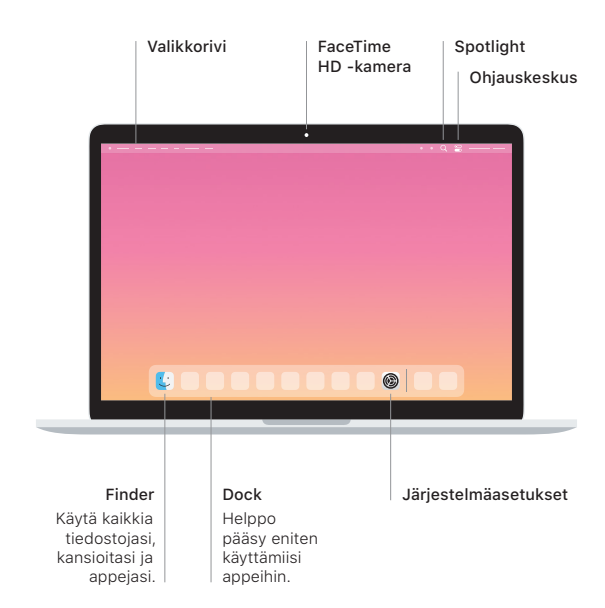

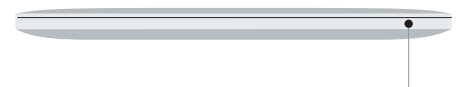

#### **Touch Bar**

Touch Bar muuttuu käytettävän apin ja toimintojen mukaan. Voit säätää usein käytettyjen säätimien, kuten äänenvoimakkuuden ja kirkkauden, asetuksia oikealla puolella olevan Control Stripin avulla. Laajenna Control Strip napauttamalla **E**. Sulje se napauttamalla vasemmalla  $\otimes$ .

### Touch ID

Voit avata MacBook Pron lukituksen ja tehdä ostoksia Apple Paylla App Storessa, Applen TV-apissa. Apple Booksissa ja verkkosivustoilla käyttämällä sormenjälkeäsi.

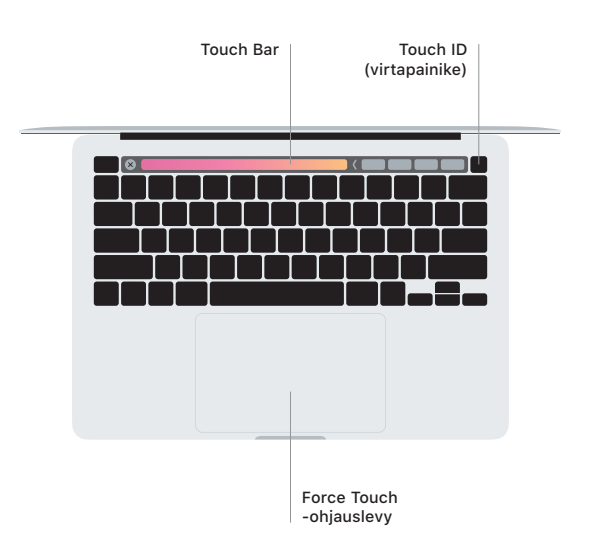

#### Multi-Touch-ohjauslevyn eleet

Vieritä ylös, alas tai sivuille vetämällä kahta sormea ohjauslevyllä. Selaa verkkosivuja ja dokumentteja pyyhkäisemällä kahdella sormella. Käytä oikean painikkeen klikkausta klikkaamalla kahdella sormella. Voit myös klikata voimakkaasti tekstiä ja tuoda enemmän tietoa näkyviin klikkaamalla ohjauslevyä ja painamalla sitä sitten voimakkaammin. Jos haluat lisätietoja, valitse Dockissa Järiestelmäasetukset ja klikkaa sitten Ohjauslevy.

Kuulokkeet